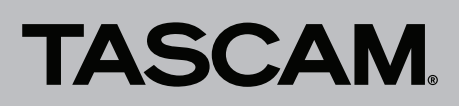

## **Delete files that have been transferred to an iOS device**

Files that have been transferred to an iOS device using DR Control cannot be deleted in the usual way. Perform the following steps if you want to delete such files anyway.

- **1. Connect the iOS device to iTunes.**
- **2. Select your iOS device in the top bar (below the transport buttons).**
- **3. Select "Apps" from the left column.**
- **4. Scroll down to "File Sharing".**
- **5. Select "DR-CONTROL" in the list.**

The files you've transferred show up on the right under "Documents of DR-CONTROL.

**6. Select the file you want to delete and press the "Delete" key on your computer keyboard.**

## **Dateien löschen, die auf ein iOS-Gerät übertragen wurden**

Wenn Sie Dateien mittels DR Control auf ein iOS-Gerät übertragen haben, lassen sich diese nicht auf herkömmliche Weise löschen. Führen Sie die folgenden Schritte aus, um solche Dateien dennoch zu löschen.

- **1. Verbinden Sie Ihr iOS-Gerät mit iTunes.**
- **2. Wählen Sie Ihr iOS-Gerät in der oberen Leiste aus (unterhalb der Transport-Tasten).**
- **3. Wählen Sie "Apps" in der linken Spalte.**
- 4. Scrollen Sie nach unten zu "Dateifreigabe".
- 5. Wählen Sie "DR-CONTROL" in der Liste. Die übertragenen Dateien werden auf der rechten Seite unter "Dokumente von DR-CONTROL" angezeigt.
- **6. Wählen Sie die zu löschende Dateie aus, und drücken Sie die Entfernen-Taste auf Ihrer Computertastatur.**

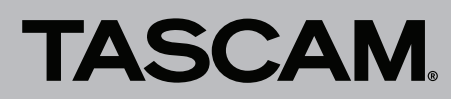

## DR Control **Deleting files from an iOS device**